## KURZANLEITUNG

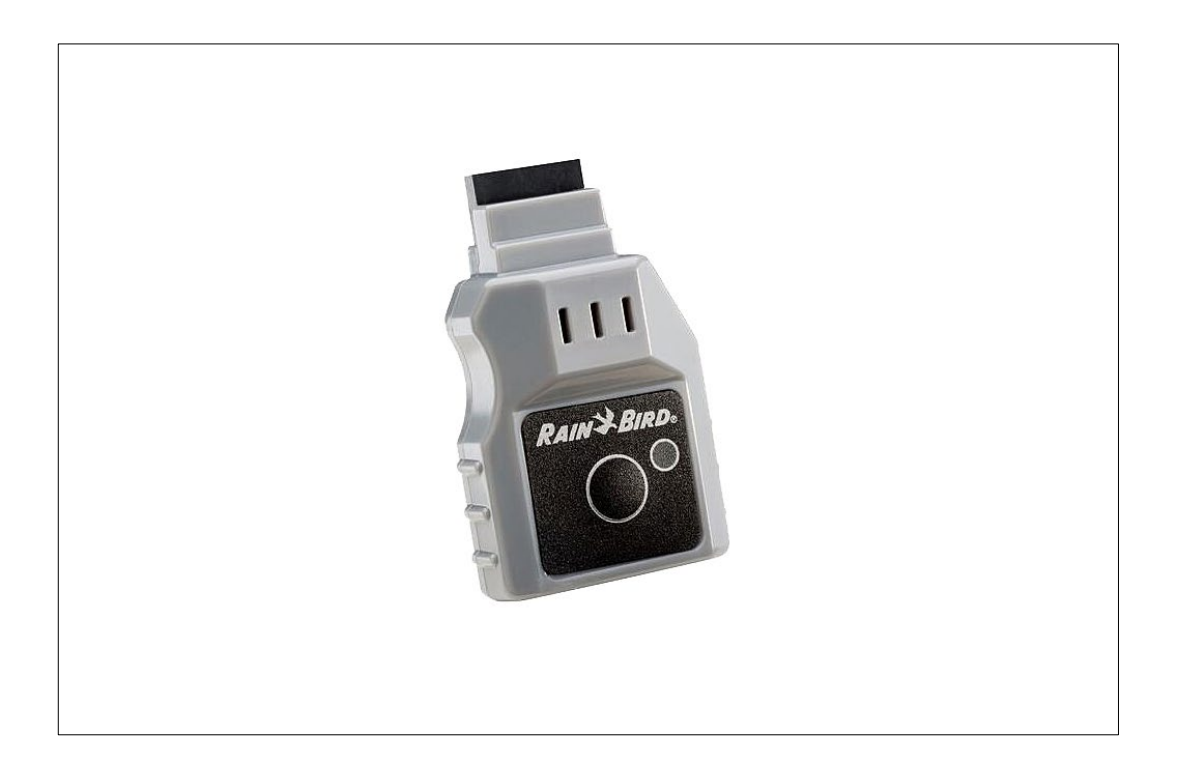

RAINBIRD WiFi-modul LNK WiFi Art.-Nr. 9064604

1. Laden Sie die Rainbird App aus dem App Store oder bei Google Play

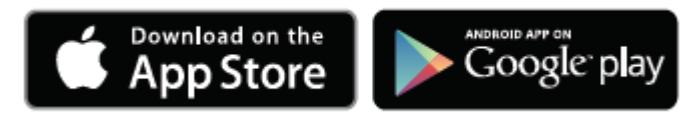

2. Überprüfen Sie mithilfe Ihres Smartphones die Signalstärke an dem Ort wo sie die Steuereinheit installieren möchten.

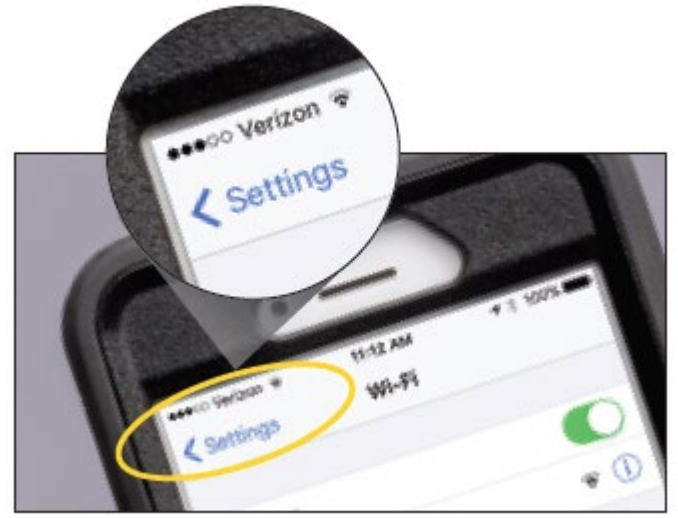

3. Notieren Sie sich die Seriennummer des WiFi-Moduls.

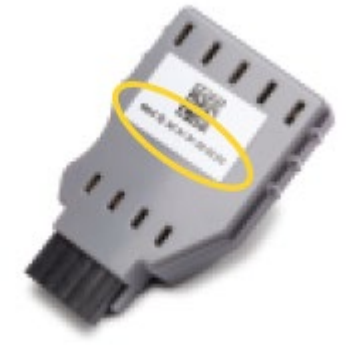

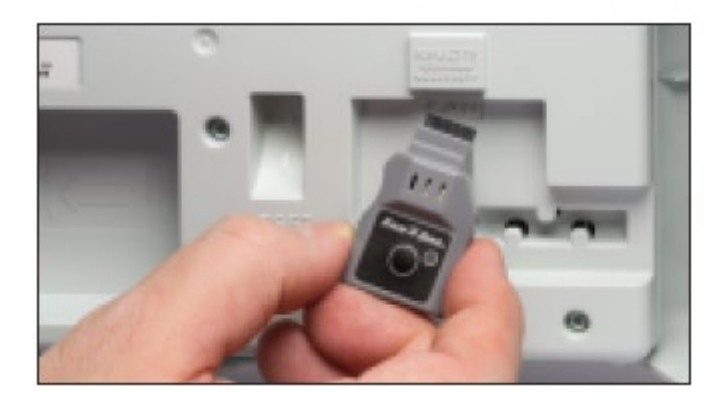

5. Aktivieren Sie die "Hot Spot"-Funktion des WiFi-Moduls, indem Sie die Taste auf dem Modul drücken. Die Lampe leuchtet abwechselnd rot und grün, um anzuzeigen, dass die Hot Spot-Funktion aktiviert ist.

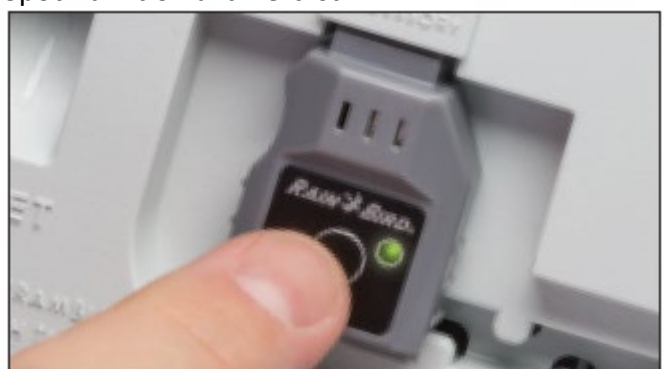

6. Verbinden Sie ihr Smartphone mit dem Rainbird WLAN.

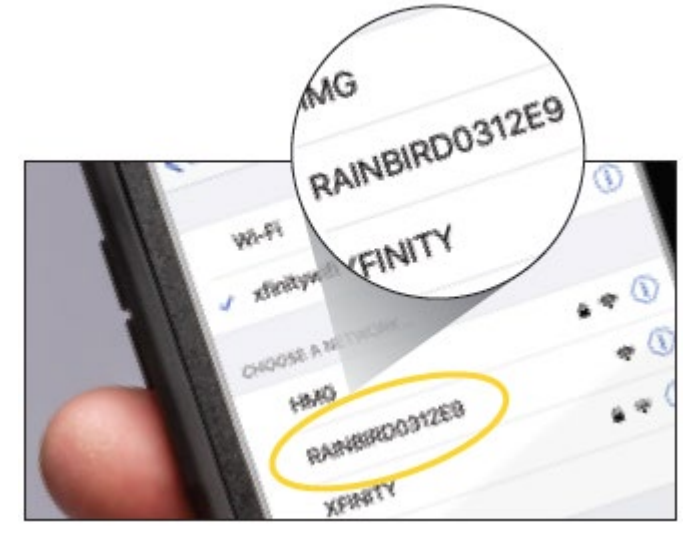

7. Wechseln Sie in die Rainbird App und folgen Sie den Anweisungen um die Installation.

abzuschließen.

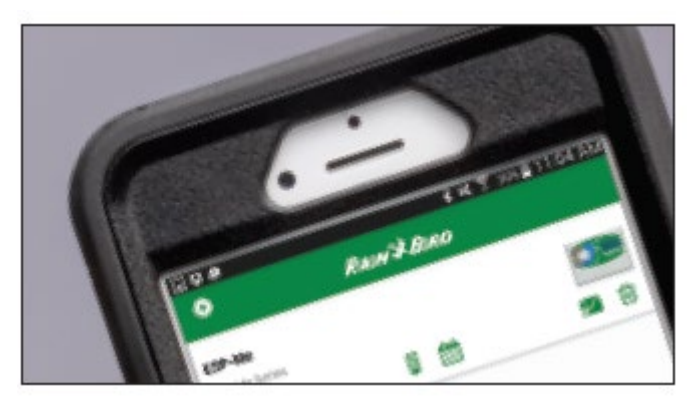

*Bitte beachten Sie dass die Rainbird App bislang nur auf Englisch verfügbar ist!*